Секція: STEM-освіта: шляхи впровадження, актуальні питання та перспективи

Таким чином, обчислення з використанням графічних адаптерів показують максимальну ефективність в завданнях, які не потребують інтенсивного звернення до пам'яті. Але, якщо завдання потребує великої кількості пам'яті (кілька гігабайт), то, на даному етапі розвитку технології CUDA її не доцільно вирішувати за допомогою GPU.

## **Список використаних джерел**

1. NVIDIA Corporation. NVIDIA CUDA GPUs NVIDIA Corporation URL: https://developer.nvidia.com/cuda-gpus. (дата звернення 15.03.2020). 2. NVIDIA Corporation. CUDA runtime API / NVIDIA Corporation. 2019. URL: https://docs.nvidia.com/cuda/cuda-runtime-api. (дата звернення 18.03.2020).. 3. NVIDIA Corporation. CUDA driver API / NVIDIA Corporation. 2019. URL: https://docs.nvidia.com/cuda/cuda-driver-api. (дата звернення 15.03.2020).

# **ВИКОРИСТАННЯ ПЛАТФОРМИ ARDUINO У НАВЧАЛЬНІЙ ДІЯЛЬНОСТІ УЧНІВ**

# **Стефанюк Ярослав Олегович**

магістрант спеціальності Середня освіта (Фізика) Тернопільський національний педагогічний університет імені Володимира Гнатюка м. Тернопіль, Україна *poterjashka42@gmail.com* 

## **Федчишин Ольга Михайлівна**

кандидат педагогічних наук, викладач кафедри фізики та методики її навчання Тернопільський національний педагогічний університет імені Володимира Гнатюка м. Тернопіль, Україна

olga.fedchishin.77@gmail.com

Використання Arduino у навчально-виховному процесі розкриває нові можливості для учнів, а саме реалізацію проектно-дослідницької діяльності в освітньому процесі, розвиток творчих здібностей учнів, індивідуалізацію навчальної діяльності. Загалом, учні добре реагують на навчальні дисципліни, які включають в себе програмування роботів. Це не підтверджено дослідженнями, але ресурси для батьків і учителів, що стосуються робототехніки, з кожним днем набувають все більшої популярності.

Платформа Arduino – це сімейство мікроконтролерів для легкого створювання автоматики та робототехніки. Початкова ціль Arduino – це навчання. Учням набагато цікавіше вчитися, якщо вони можуть застосувати нові знання та вміння на практиці й побачити результати своїх старань. Це набагато цікавіше, аніж слухати «суху» теорію на уроках.

«Сучасні інформаційні технології та інноваційні методики навчання: досвід, тенденції, перспективи», 30 квітня 2020, № 5 Програма для Arduino називається «скетч», яка створюється в програмному середовищі Arduino IDE та програмується власною мовою Arduino wiring яка є спрощеною C++ та наслідує від неї синтаксис. За допомогою Arduino проектів можливе ефективне використання мобільних телефонів під час навчального процесу. Оскільки учні можуть керувати створеними пристроями за допомогою своїх смартфонів. Для прикладу взято стандартний скетч Arduino IDE «blink», який вмикає та вимикає апаратний світлодіод на певний час. За основу взято

Секція: STEM-освіта: шляхи впровадження, актуальні питання та перспективи

Arduino Pro Mini через її компактність [3]. Для завантаження скетчу на дану платформу знадобиться програматор USBAsp, оскільки на ній відсутній власний.

Також для проекту було використано Bluetooth модуль HC-06, драйвер двигунів L298n, літій-іонні акумулятори типу 18650, індикатор заряду акумулятора, пара двигунів та 8 світлодіодів. Побудовано все на шасі іграшкової машинки, яка має спарені колеса. На рисунку 1 наведена схема з'єднання елементів при монтажі.

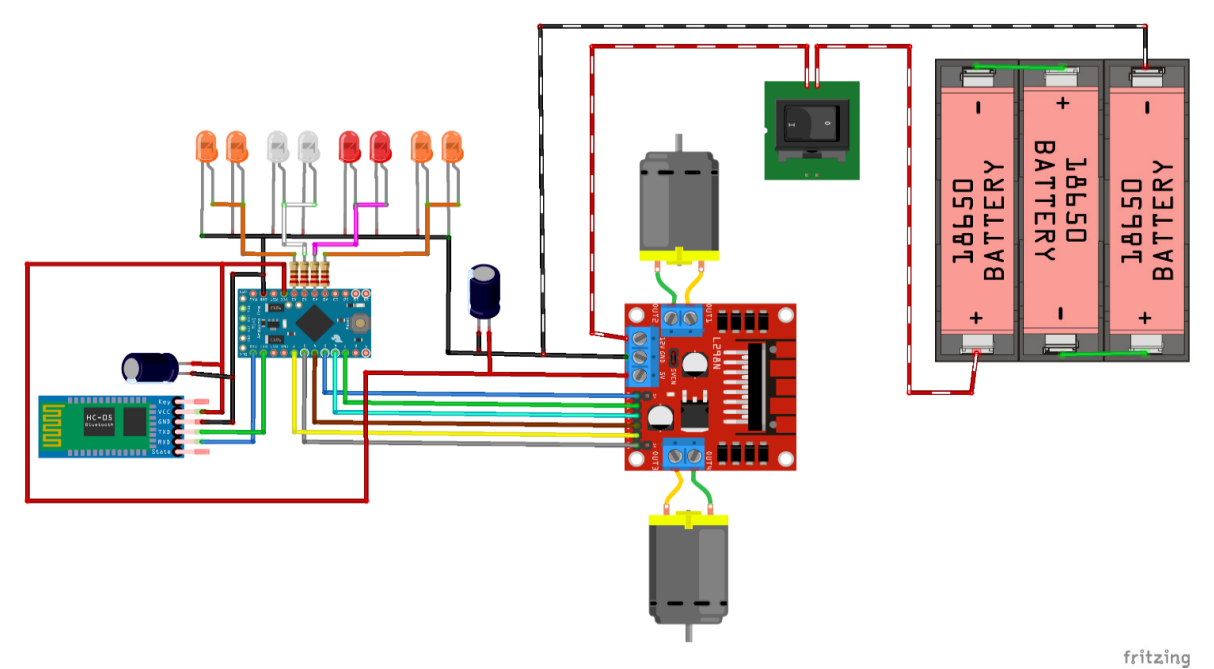

*Рис. 1. Схема з'єднання елементів*

Для керування моделлю завантажимо додаток Arduino Bluetooth RC Cars із мережі Інтернет на смартфон із ОС Android (рис. 2).

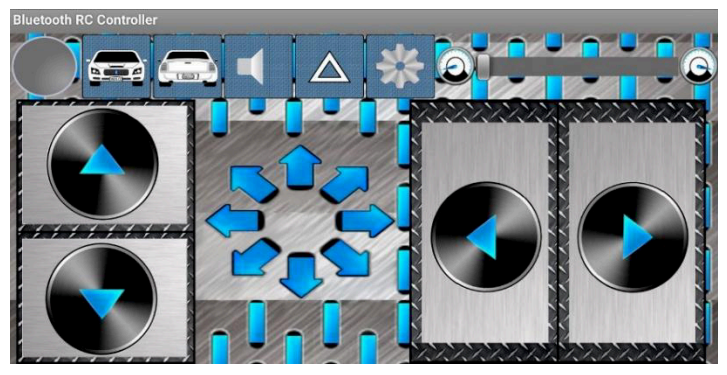

*Рис. 2. Arduino Bluetooth RC Cars* 

Пульт знаходиться у вільному доступі та є інтуїтивно зрозумілий.

У налаштуваннях даного пульта вказано, які команди він скеровує на пристрій. Ці команди прописуються у скетчі командою «case». Наприклад, щоб машинка рухалась вперед прописуємо «case 'F'» і вказуємо піни, на які будуть подані логічні 0 або 1 (рис. 3).

«Сучасні інформаційні технології та інноваційні методики навчання: досвід, тенденції, перспективи», 30 квітня 2020, № 5

Секція: STEM-освіта: шляхи впровадження, актуальні питання та перспективи

. . . . . . . . . . . . . . . . .

. . . . . . . . . .

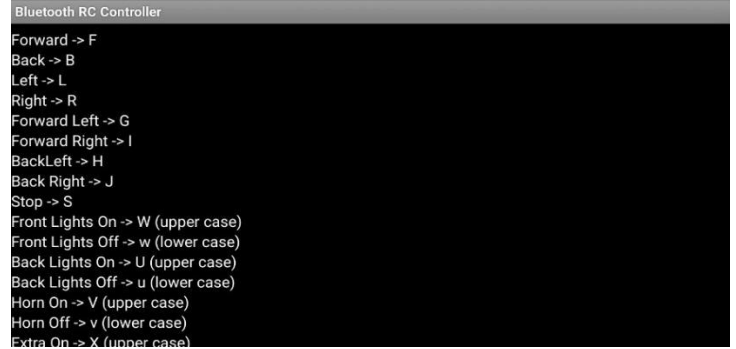

*Рис. 3. Команди пульта Arduino Bluetooth RC Cars* 

Приступимо до написання скетчу [1]. Для початку потрібно призначити порти, через які платформа буде видавати логічні «0» або «1»:

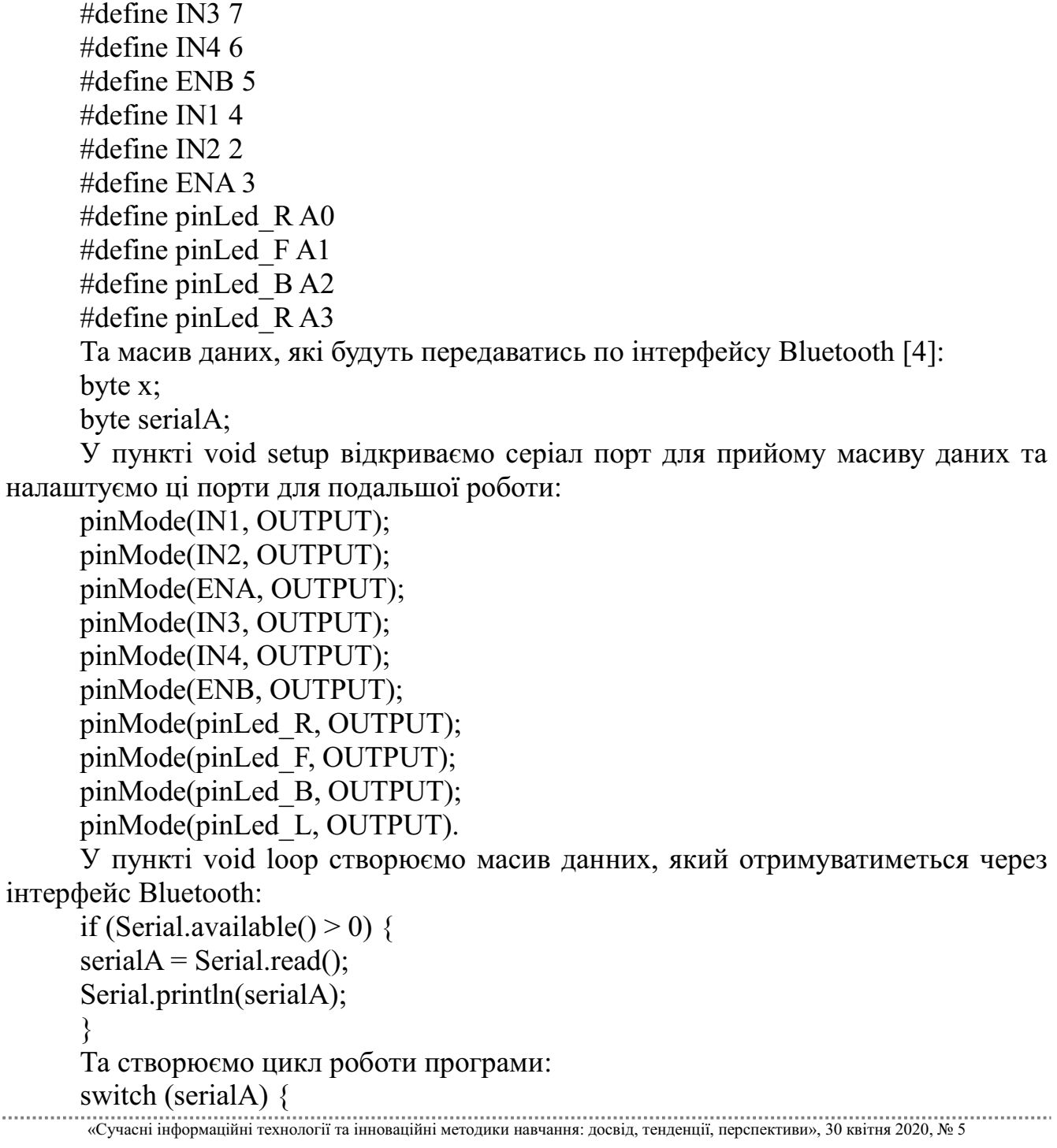

```
// forward 
case 'F': 
digitalWrite(IN1, LOW); 
digitalWrite(IN2, HIGH); 
digitalWrite(IN3, LOW); 
digitalWrite(IN4, HIGH); 
digitalWrite(ENA, HIGH); 
digitalWrite(ENB, HIGH); 
break;
```
Командою HIGH – задаємо логічно «1», LOW – логічний «0». Для інших команд пишемо програму за даним прикладом.

Вивантажуємо скетч на плату за допомогою програматора, збираємо схему та монтуємо на шасі (рис. 4б). Під'єднуємось до автомобіля і тестуємо (рис. 4а). При потребі скетч можна налаштувати і вивантажити на плату повторно.

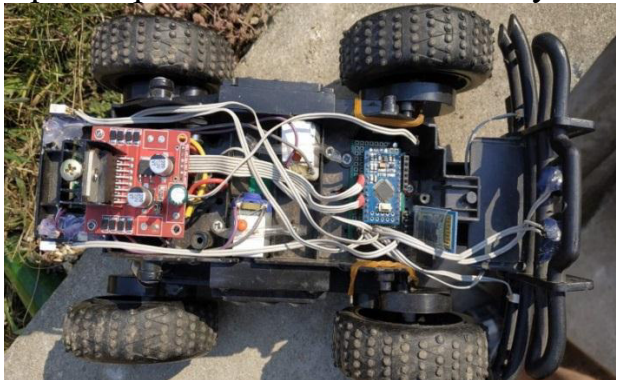

| <br>Select car's Bluetooth module. |                                |
|------------------------------------|--------------------------------|
| Scan for devices                   |                                |
| <b>Paired Devices</b>              | <b>Other Available Devices</b> |
| 11:A2:4B:B5:C9:5B                  |                                |
| Pulse 3<br>89:72:EA:9B:4A:F1       |                                |
| <b>HC-06</b><br>00:19:07:00:53:BA  |                                |
| MS1020<br>A4:C1:C7:F5:98:C0        |                                |
| MEIZU M6s<br>FC:53:9E:3B:4C:75     |                                |
| LIO DE                             |                                |

*Рис. 4а. Готовий виріб Рис. 4б. Підключення через Arduino Bluetooth RC Cars*

Отже, безумовною перевагою використання платформи Arduino в навчальних цілях є те, що учні без глибоких знань та вмінь програмування та схемотехніки можуть сконструювати готовий пристрій. Для ознайомлення з платформою потрібно небагато часу, її доцільно використовувати для учнів 8– 9 класів, оскільки саме тоді формується уявлення учнів про світ професій. Сподіваємось, що Arduino буде використовуватись у більшості закладів загальної середньої освіти, зокрема на уроках фізики, трудового навчання та інформатики.

#### **Список використаних джерел**

1. Курс «Arduino для начинающих». URL: http://edurobots.ru/kurs-arduino-dlya-nachinayushhix. (дата звернення 01.04.2020).

2. Програмування мікроконтролерних плат Arduino/Freeduino. URL: https://arduinoplus.ru/5-knigob-arduino/#1\_\_ArduinoFreeduino. (дата звернення 02.04.2020).

3. Проекти з використання контролера Arduino. URL: https://arduinoplus.ru/5-knig-obarduino/#3\_\_\_Arduino\_2. (дата звернення 01.04.2020).

4. Уроки Arduino и робототехники URL: https://alexgyver.ru/lessons. (дата звернення 02.04.2020).

«Сучасні інформаційні технології та інноваційні методики навчання: досвід, тенденції, перспективи», 30 квітня 2020, № 5